# @karnil

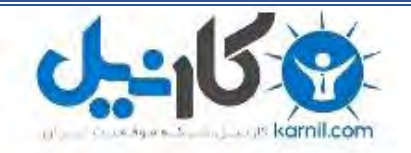

**کارنیل، بزرگترین شبکه موفقیت ایرانیان می باشد، که افرادی زیادی توانسته اند با آن به موفقیت برسند، فاطمه رتبه 11 کنکور کارشناسی، محمد حسین رتبه86 کنکور کارشناسی، سپیده رتبه 3 کنکور ارشد، مریم و همسرش راه اندازی تولیدی مانتو، امیر راه اندازی فروشگاه اینترنتی،کیوان پیوستن به تیم تراکتور سازی تبریز، میالد پیوستن به تیم صبا، مهسا تحصیل در ایتالیا، و..... این موارد گوشه از افرادی بودند که با کارنیل به موفقیت رسیده اند، شما هم می توانید موفقیت خود را با کارنیل شروع کنید.**

**برای پیوستن به تیم کارنیلی های موفق روی لینک زیر کلیک کنید.**

## *[www.karnil.com](http://www.karnil.com/)*

**همچنین برای ورود به کانال تلگرام کارنیل روی لینک زیر کلیک کنید.**

*https://telegram.me/karnil*

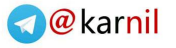

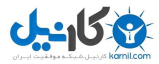

**[کسب درآمد مادام العمر ماهیانه از سایت](http://tickerbar.info/join_now.ghc?r=364585401) HORSE GREEN**

**فرصتی استثنایی**

**با عضویت در سایت [گرین هورس](http://tickerbar.info/join_now.ghc?r=364585401) ، مادام العمر و ماهیانه حقوق دریافت کنید**

**با کمی تالش، تا آخر عمر با خیال آسوده زندگی کنید.**

**شما می توانید ماهیانه از ٠٩٩٩٩ تومان تا ٠٠٩٩٩٩٩٩ تومان حقوق دریافت نمائید.**

**بله... ماهیانه حقوق ثابت نود و دو میلیون تومان دریافت کنید.**

باور کنید جهت زندگیتون عوض میشه اگه یه بار و فقط یه بار مطالب این وبلاگ رو کامل و دقیق بخونید **. هیچ غل و غشی در کار نیست. ذهنیت بد رو از خودتون دور کنید و شروع کنید به خوندن.**

**اول بخونید. حدس و گمان رو بذارید کنار! قضاوت و محاکمه رو هم بذارید واسه بعد !**

**کاربران عزیز راه هایی که از طریق آنها می شود از اینترنت کسب در آمد کرد از میلیاردها راه و روش فراتر است. پس هروقت یاد تجارت الکترونیک می افتید، هیچوقت یاد از چهار پنج برنامه ی متقلب نکنید. چون تنوع کاری خیلی وسیع تر و بزرگتر از این صحبت ها است. پس اگر احیانآ دیروز ضرر کردید ربطی به امروزتان ندارد ومسلمآاگر امروز سود کردید هم ربطی به فردایتان.برای شروع اولین سوالی که در ذهن شما تداعی می شود، این است که چگونه می توان از اینترنت کسب در آمدکرد؟! در جواب باید گفت، شما نیازبه پرداخت یک پنج ریالی هم ندارید و بدون سرمایه وارد شده اید. بعد از آموزش بدون نیاز به یک ریال سرمایه ماهی از هشتاد هزار تومان تا هشتاد میلیون تومان کسب خواهیدکرد.فقط تنها سرمایه ی شما، هزینه ی اتصال به اینترنت و هزینه ی وقتی که گذاشته اید می باشد.)یعنی میتوان گفت درصد ضرر شما صفر است( خوب دیگر از این بهتر چه می خواهید.کاربران محترم شما بعد از شروع، توسط این وبالگ در اینترنت شاغل شده و کسب درآمد خواهید کرد.. خوب عزیزان تنها خواهشی که از شما داریم سعی کنید دوره های آموزشی را به دقت و بدون عجله مطالعه کنید. موفقیت شما تضمینی است. چه سواد باالی شبکه ای داشته باشید چه نداشته باشید بر همه چیز مسلط خواهیدشد. فقط به یاد داشته باشید نابرده رنج گنج میسر نمی شود. اگر منتظر ایستاده اید تا خود به خود تحولی در زندگیتان ایجاد شود ضرر کرده اید. پس بلند شوید و تالش کنید. بهترین سرمایه شما سرمایه فکری و پشتکارتان است. دیگر بیشتر از این خسته اتان نکنیم. فقط این را بدانید که تمام تالش ما برای ارائه کاری مفید به شما عزیزان است.شما از همین االن وارد کسب در آمد از اینترنت شده اید. پس لحظه لحظه ی فرصت آموزشی که برایتان فراهم شده را غنیمت شمرید.**

**[عضویت](http://tickerbar.info/join_now.ghc?r=364585401)**

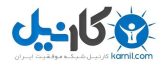

**نکته مهم واسه مار گزیده ها! : این شرکت جزو شرکتهای هرمی محسوب نمی شود و ربطی به گلد کوییست و امثال این شرکت ها ندارد.**

**سایت Horse Green یکی از سایت های بسیار ثروتمند و مورد اعتماد دنیا است و دولت های خارجی)خصوصا دولت امریکا( نیز از آن حمایت می کنند.**

**کالهبرداری ؛ آری یا خیر ؟!!**

**ثبت نام در این سایت رایگان است و پولی از شما نمی گیرد، پس در این صورت نمی تواند و اصال" نمی شود که کالهبرداری باشد !**

**این پول را از کجا می آورند و به ما می دهند ؟**

**در اینترنت وب سایتهایی هستند که به کار تبلیغ مشغولند و هر چه قدر که اعضا سایتشون بیشتر باشه شرکتها بیشتر به اونا تبلیغ می دهند و این وب سایتها برای این که اعضاشون بیشتر بشه قسمتی از پولی رو که شرکتها به اونا می دهند بین اعضاشون تقسیم می کنند که در برابر درآمد خودشون ناچیزه !دقیقا گرین هورس نیز به همین صورت است که شما این شرکت را با عضوگیری، به دیگران معرفی می کنید.در نتیجه با معرفی گرین هورس، کمپانی های بزرگ به گرین هورس سفارش آگهی می دهند. پس هیچ جای شکی باقی نمی ماند که کار این شرکت کامال آشکار و صادقانه است. عده ای مدعی حرام بودن این نوع تجارت هستند، ما حرف شما را در مورد بعضی شرکت های خارجی تصدیق می کنیم، چرا که آن شرکت ها در قبال ثبت نام و فروش جنس خود، از هزاران نفر هزینه هنگفتی دریافت می کنند تا فقط یک نفر به پورسانت ایده آل برسد. در نظر بگیرید یک کمپانی خارجی )گرین هورس( در قبال عضویت در بازاریابی از شما پول ورودی نگیرد. در این صورت خروج ارز به واسطه پورسانت گیری تبدیل به ورود ارز می شود.این شرکت با سیاستهای جالبی که اتخاذ کرده یک بازاریابی جهانی مطمئن و بسیار جالب ایجاد کرده. ) یه نکته واسه درک بهتر قضیه : تبلیغات تو تلویزیون ایران با چیزی حدود ٠٩٩ هزار بیننده ثانیه ای ۱٠٩ هزار تومان آب میخوره که به عبارتی میشه دقیقه ای ۷ میلیون و ٠٩٩ هزار تومان !! حاال برید مقیاس های باالتر ! چندین میلیون بیننده تو مکانی خیلی معتبرتر از تلویزیون ایران ، یعنی )!! Green Horse**

**لطفا اگر حوصله ندارید که فعالً مطالب این وبالگ را بخوانید آن را ذخیره کنید ، چون بعد از خواندن این مطالب و عمل کردن به مطالب این وبالگ مطمئناً زندگی شما تغییر خواهد کرد .**

**هیچ شکی رو بخودتون راه ندین . . .**

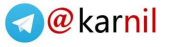

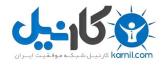

**این سایت شما را عضو نمی کند بلکه استخدام می کند .**

**همین امروز عضو شوید فردا دیر است.**

**کسب درآمد مادام العمر ماهیانه از سایت** 

**این کار در سه مرحله ساده انجام می گیرد:**

**-۱ ثبت نام با لینک دعوت )با کلیک روی لینک آدرس عضویت و پر کردن فرم ثبت نام .البته توجه کنید شما هیچ پولی نمی پردازید ولی می توانید تا ماهیانه ٠٠٩٩٩٩٩٩ تومان حقوق دریافت نمائید.(**

**-٠ دانلود bar ticker ( یه فایله ۰٩٩ کیلو بایتیه که در ادامه مطلب راجع بهش توضیح داده شده(**

**-٣ معرفی اعضاء و دریافت حقوق ماهیانه**

**در ادامه مطلب با ما همراه باشید+ آموزش ثبت نام در سایت ) خیلی مهم (**

**ممکن است از خود بپرسید که چرا این سایت اینقدر خوب پورسانت میده و آیا ور شکست نمی شه ؟**

**بلی سوال خوبی کردید باید بگویم که نه ! ببینید" اساس کار این سایت تبلیغات کمپانی های بزرگ** جهان است و هر چقدر که این سایت بیننده و عضو بیشتری داشته باشد و مردم بیشتر با این سایت آشنا **باشند این سایت تبلیغاتی معروف تر می شود و کمپانی های بیشتری تبلیغاتشان را به این سایت می دهند و این سایت بابت تبلیغات از این کمپانی ها که تعدادشان بی شمار است مبلغ کالنی از آنها می گیرد و درصدی را هم به اعضای خود می دهد و بقیه اش سود خودش است که اصل سود را شرکت گرین هورس می برد. البته نا گفته نماند که شما هم سود کالنی را می توانید داشته باشید."عملکرد این سایت را می توان به حوض آبی تشبیه کرد که از یک طرف سطل سطل آب )سود سایت بابت تبلیغات( وارد حوض )صندوق سایت( می شود و از طرف دیگر پیمانه پیمانه آب ) حقوق و پورسانت اعضا ( از آن خارج می شود در این حالت نه تنها آبی از حوض کم نمی شود بلکه به آن اضافه نیز می شود .**

**طریقه پورسانت دهی در این سایت به صورت زیر است: ) باز هم می گویم که ثبت نام در این سایت رایگان است که بهترین مزیت آن است و هیچ ارزی از مملکت خارج نمی شود بلکه ارز وارد هم می شود پس نه تنها قانونی است بلکه کمک به اقتصاد کشور نیز هست.(**

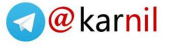

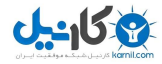

**مراحل ) تعداد افراد مورد نظر و پورسانت حاصله از این تعداد افراد( :**

**level۱ یا مرحله اول: ۱٩ نفر پورسانت ۱ دالر در ماه**

**level٠ یا مرحله دوم: ۱٩٩ نفر پورسانت ۱٩ دالر در ماه**

**level٣ یا مرحله سوم: ۱٩٩٩ نفر پورسانت ۱٩٩ دالر در ماه**

**level٤ یا مرحله چهارم: ۱٩٩٩٩ نفر پورسانت ۱٩٩٩ دالر در ماه**

**level۰ یا مرحله پنجم: ۱٩٩٩٩٩ نفر پورسانت ۱٩٩٩٩ دالر در ماه**

**level٦ یا مرحله ششم: ۱٩٩٩٩٩٩ نفر پورسانت ۱٩٩٩٩٩ دالر در ماه**

**خوب ممکن است این سوال برای شما پیش بیاید که پول ما چگونه پرداخت می شود؟ بله . چه سوال خوبی ! پول شما به وسیله چک به آدرستان ارسال خواهد شد و چک را می توانید به راحتی با بانکهای طرف قرار داد آن که ) بانک ملی و بانک رفاه ( است بدون هیچ دردسری نقد کنید ) پیشنهاد من بانک رفاه است( باید بگویم این چک ها را به وسیله پست کالس یک ایالت متحده برای شما می فرستند همچنین ماموران پست در ایران خدمات خودشان را ارائه می کنند و چک شما را به آدرستان می آورند و هیچ پولی از شما دریافت نمی کنند چون شرکت هزینه های پست آن را تقبل کرده است. پس مطمئن باشید که چک تان به دستتان خواهد رسید. البته باید آدرستان را دقیق بنویسید که در ادامه نیز به طریقه صحیح نوشتن آدرس محل سکونت اشاره خواهیم کرد .**

**شما می توانید بعد از این که ٠٩ دالر کسب کردید تقاضای چک بکنید تا آنها چک را برای شما ارسال کنند.معرفی شرکت: شرکت امریکایی Horse Green واقع در NH ,Manchester ٩۱٠۰٩٣۱٩ یکی از بزرگترین شرکتهای تبلیغاتی در دنیاست. یکی از روشهای تبلیغاتی آن، Network Marketing یا بازاریابی شبکه ای می باشد.برای کسب اطالعات بیشتر میتونید به این سایت سری بزنید.عملکرد شرکت: طبق سیاستهای اتخاذ شده توسط گرین هورس برنامه ای تحت عنوان Ticker Bar ™کاربران را بسوی دیدن تبلیغات هدایت می کند. این تبلیغات بصورت ارسال ایمیل از طرف گرین هورس نیز میباشد. کاربران هم این شرکت را به دیگران معرفی می کنند. در نتیجه کمپانی های بزرگی مثل EBay و Microsoft و IBM و ... به گرین هورس سفارش آگهی می دهند. توجه داشته باشید** 

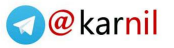

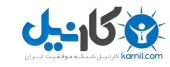

**که ما هیچگونه جنس و کاالیی نمیخریم.درآمد شرکت: وقتی که شما عضو گرین هورس می شوید این شرکت تعدادی لینک از طریق برنامه تیکربار و ایمیل به شما می دهد. حاال خواه شما نگاه کنید یا نه، کلیک کنید یا نه، گرین هورس پول خود را از کمپانی مربوطه به ازای تبلیغات می گیرد. اما به شما پورسانت نمی دهد! چون این شرکت به ازای بازاریابی )معرفی به دیگران و زیرمجموعه گیری( پورسانت می دهد. پس با یک حساب سرانگشتی می توان پی برد که این شرکت چه سود کالنی میکند. در ادامه به نحوه ی پورسانت دادن گرین هورس خواهیم پرداخت.سقف پورسانت: یعنی باالترین پورسانت شرکت، که معادل ۱٩٩ هزار دالر یا ٠٩میلیون تومان در ماه می باشد. توجه کنید که اگر شما به کمترین پورسانتی هم برسید شما آن را ماهیانه دریافت می کنید. پس اینجا روشن می شود که چرا ما میگوییم شما استخدام می شوید.Payoutحداقل: یعنی کمترین مقدار پورسانتی که شما باید گرفته باشید تا بتوانید درخواست چک کنید. که برای امریکاییان \$٦٩ و برای سایرین \$٠٩ می باشد.**

**طریقه ثبت نام :**

**درابتدا به آدرس زیر بروید تا وارد سایت شوید:**

#### **[لینک عضویت](http://tickerbar.info/join_now.ghc?r=364585401)**

**خوب حاال که کلیک کردید و صفحه ای باز شد در صفحه باز شده باید اطالعات خواسته شده را به انگلیسی بنویسید در ضمن باید کل مشخصاتتان را کامل بنویسید . فرم ثبت نام را باید همانند پایین کامل کنید .**

**Address Email: شما باید آدرس ایمیل خودتان را دراین قسمت بنویسید**

**Name First: در این قسمت شما نام خود را بنویسید.**

**Name Last: فامیل خود را بنویسید.**

**Birthday: تاریخ تولد را به میالدی بنویسید نگران نباشید برای به دست آوردن تاریخ تولدتان به میالدی کافی است به لینک زیر بروید و با وارد کردن تاریخ تولد شمسی خود تاریخ تولد میالدی خود را بدست آورید!**

**Gender: که برای آقایان باید گزینه Male به معنی مرد و برای خانم ها باید گزینه Female به معنی زن انتخاب شود .**

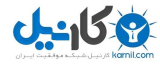

**Card Credit Own : از آن جایی که ما در ایران زندگی می کنیم و کارت اعتباری بین المللی نداریم شما باید گزینه No را انتخاب کنید .**

**Country : در این قسمت باید کشور ایران را انتخاب کنید .**

 **را Yes گزینه قسمت این در باید شما :Do you Agree With The Terms Of Service انتخاب کنید .**

**سپس روی Step To Go٠ کلیک کنید تا به مرحله بعدی بروید اگر اطالعات را درست وارد کرده باشید به مرحله بعدی می روید**

**.Password: در این قسمت شما باید یک رمز برای خودتان بنویسید )حداقل ٦ حرف . حداکثر ۱٩ حرف(**

**Confirm: در این قسمت همان رمزی که در قسمت Password وارد کرده اید را دوباره وارد کنید .**

**سعی کنید رمزی را که انتخاب می کنید را فراموش نکنید و قابل حدس زدن نیز نباشد Question Password: از آنجایی که شما ممکنه رمز عبورتان را فراموش کنید سایت برای حل این مساله یک راهی را پیش روی شما گذاشته و آن هم این است که شما در موقع ثبت نام یک سوال به دلخواه خودتان برای خودتان مشخص می کنید بعد هم یک جواب به سوال خودتان می دهید این برای این است که اگر شما یک موقع رمز عبور خودتان را فراموش کردید سایت می یاد و اون جوابی را که در موقع ثبت نام وارد کرده بودید را از شما می پرسد و در این صورت کمپانی رمز عبور شما را در اختیار شما قرار می دهد مثال من در پایین نام شهر خودم را از خودم سوال کرده ام**

**City Name My Is What که مثال این می شود. یک سوال که باید نوشته شود .**

**Answer Password: در این باید جواب سوالی را که از خودتان پرسیده اید را بدهید مثال در باال که از خودتان نام شهر را سوال کردید در این قسمت نیز باید جواب آن را مثال Tehran بدهید .**

**ولی آسانترین راه اینه که اگر رمز عبورتونو فراموش کردید از گزینه Forgot Password استفاده کنید و پس از وارد کردن ایمیلتون )که همون ایمیلی هست که موقع ثبت نام وارد کردید( و تائید رمزتون به آدرس ایمیلتون ارسال می شه.**

**در بخش بعد شما باید ساعت محل سکونت خودتان را برای سایت مشخص کنید برای ما ایرانی ها باید گزینه Time East Middle انتخاب شود. اگر در کشور دیگری به غیر از ایران زندگی می کنید کافی** 

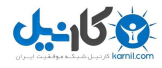

**است که داخل گزینه ها را ببینید که کدام یک از ساعت ها با ساعت فعلی شما یکی است و آن را انتخاب کنیدNumber Phone :در این قسمت شماره تلفن خودتان را وارد می کنید. دقت کنید که شماره را درست مشخص کنید چون ممکن است قبل از ارسال پول از طرف کمپانی با شما تماس بگیرند توجه کنید که باید به ترتیب از چپ به راست ابتدا کد کشور بعد کد شهر بعد هم شماره تلفن منزلتان را بنویسید مثالً -۱٠٣٤۰٦۷١ ٠١-٠۱**

**Language Spoken: در این قسمت از شما زبان گویش اولتان را سوال می کند که شما باید گزینه Persian را انتخاب کنید .**

**Secondary Language: در اینجا زبان دومی که با ان آشنا هستید را انتخاب می کنید که باید گزینه English انتخاب شود.**

**Address Street: این بخش مهم است دقت کنید. در صورت اشتباه بودن آدرس تضمینی برای دریافت چک وجود ندارد. اگر آدرس منزلتان عوض شد، مشکلی نیست. قابلیت ویرایش پروفایل را دارا می باشد. نحوه ی درج آدرس به انگلیسی به صورت زیر میباشد:**

**پالک = no( پالک ۱۷ = no۱۷)**

**واحد = Unit**

**طبقه = Floor**

**ساختمان = Bldg**

**کوچه = Alley**

**خیابان = St**

**خیابان بزرگ = Ave**

**بلوار = Blvd**

**میدان = Sq**

**چهارراه = Cross**

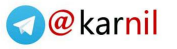

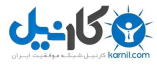

**بعد از = After / قبل از = Before**

**شرقی = East / غربی = West / شمالی = North / جنوبی = South**

**جاده = Rd**

**بطور نمونه: ) توجه داشته باشید که درج آدرس به زبان انگلیسی برعکس است. یعنی ابتدا طبقه و سپس پالک و همین طور تا آخر (**

**خیابان علوی - نرسیده به مرتضوی - کوچه علمداری - پالک ۱٠ - طبقه ٠Flat ٠No ., ,۱٠ استان و شهر ذکر به الزم).Alamdari Alley, Before Mortazavi Ave., Alavi Ave نیست.(**

**Region/City: در این قسمت هم نام شهر خودتان را بنویسید .**

**Province/State : نام استان شما .**

**Code Postal Zip : کد ده رقمی پستی خودتان را بنویسید)ایران(**

**در قسمت بعد هم نوع حرفه تان سوال می شود : مثال دانشجو یا دانش آموز Training/Education و اگر هم نمی خواهید مشخص کنید گزینه Other به معنی دیگر را انتخاب کنید**

**Income : در این قسمت میزان درآمدتان را انتخاب کنید که می توانید گزینه ٠٤،٠٠٠\$ را انتخاب کنید .**

**حاال روی گزینه Step Final To Go کلیک کنید تا به قسمت آخر بروید.**

**قسمت سوم: روی گزینه Account Active کلیک کنید تا اکانتتان یا همان جایگاهتان فعال شود خوب ثبت نام تمام شدثبت نام به پایان رسید . شما هم اکنون اولین گام را به سوی موفقیت برداشته اید!**

**خب بعد از این که ثبت نام تمام شد از طریق گزینه Login Member می توانید وارد صفحه خودتان شوید یعنی بعد از کلیک بر روی Login Member در قسمت Address Email آدرس ایمیلی که** 

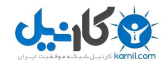

**در فرم ثبت نام را وارد کرده بودید در اینجا وارد کنید و در زیر آن یعنی قسمت Password رمز عبوری که در فرم ثبت نام وارد کرده بودید را در این قسمت وارد کنید و بعد روی Login کلیک کنید .**

**در صفحه ای که باز می شود اطالعاتی در مورد تعداد زیر مجموعه ها در آمد شما در ماه و ... داده شده است در پایین همین صفحه یک لینک شبیه همین لینکی که شما برای عضو شدن روی آن کلیک کرده بودید وجود دارد که باالی ان نوشته شده است:**

#### **:Your Automatic Referral URL is**

**[http://tickerbar.info/join\\_now.ghc?r=364585401](http://tickerbar.info/join_now.ghc?r=364585401)**

**توجه داشته باشید لینکی که در باال مشاهده میکنید مربوط به لینک ثبت نامی من میباشد.**

**)لینک ثبت نامی شما هم به همین صورت است تنها ٠ رقم آخر آن فرق دارد (**

**خوب این لینک همان لینکی است که شما باید به دوستان یا افراد دیگر بدهید تا از طریق این لینک عضو شوند خوب ممکن است از خود بپرسید که دوستانم یا افراد دیگر چگونه می توانند از طریق من عضو و زیر مجموعه من شوند ؟ خوب این خیلی راحت است شما لینک دعوتتان را که به آن اشاره کردیم را در اختیار آنها قرار می دهید یا آن لینک را در سایتتان قرار می دهید این بدان معنی است که هر کس روی این لینک کلیک کند و عضو شود زیر مجموعه شما می شود.**

**باز هم ممکن است از خود بپرسید که چگونه می توانم ببینم که چند نفر زیر مجموعه من شده اند ؟ خوب این هم خیلی راحت است برای این که بخواهید بدانید چند نفر زیر مجموعه شما شده اند باید وارد سایت شوید و روی Login Member کلیک کنید و بعد از کلیک Address Email و Password خودتان را وارد کنید و روی Login کلیک کنید در صفحه ای که باز می شود در پایین آن جدولی مشاهده می کنید نوشته شده است ۱ ٠ ٣ ٤ ۰ ٦ و در زیر هر کدام نوشته شده است ٩ - البته اگر کسی عضو نشده باشد. ولی اگر کسی از طریق شما عضو شده باشد در زیر هر کدام نوشته شده است که کسی عضو شده است حتی اگر زیر مجموعه های شما هم کسی را عضو کرده باشند نیز در اینجا مشخص است.بعد از ثبت نام :**

**بعد ثبت نام شما باید برنامه مخصوص این سایت را دانلود کنید برای این کار شما پس از وارد شدن به صفحه مخصوص خودتان باید در سمت چپ صفحه روی گزینه Bar Ticker Download کلیک کنید بعد از دانلود باید برنامه آن را نیز نصب کنید که خود برنامه نصب یا Install به صورت خودکار بعد از دانلود جلوی شما ظاهر می شود که باید روی آن کلیک کنید ونصب آن فقط ۱٩ ثانیه طول می کشد! )در ضمن برای نصب باید به اینترنت وصل باشید(**

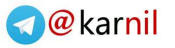

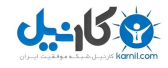

**طبق سیاست سایت این برنامه حتما باید روی کامپیوتر شما نصب باشد و هنگام استفاده از اینترنت باید حتما آن را اجرا کنید حتما بعد از این به اینترنت وصل شدید اول برنامه bar ticker را اجرا کنید اگر شما برنامه را دانلود و نصب و هنگام استفاده از اینترنت اجرا نکنید سودی به شما تعلق نمی گیرد این مساله را به افرادی که عضو می کنید بگویید . شما باید هنگامی که وارد اینترنت می شوید این برنامه را** نیز اجرا کنید تا به عنوان عضو فعال شناخته شوید البته فقط کافی است که این برنامه را اجرا کنید و **دیگر الزم نیست روی آن کلیک کنید و کار دیگری انجام دهید.**

**حاال برای عضو گیری تمام تالش خود را صرف نمایید . . .**

**خوب کار دیگر تمام شده است شما می توانید هر کس را که خواستید عضو و زیرمجموعه خود قرار دهید البته توجه داشته باشید از هر کامپیوتر فقط یک نفر می تواند عضو شود و در صورتی که شما در یک کامپیوتر بخوایید دوبار عضو شوید اکانت شما با تمام پول هایی که به دست اورده اید از بین می رود اگر می شد خوب من می آمدم و ۱٩٩٩ بار از طریق خودم عضو می شدم باید توجه کنید که این سایت به نرم افزارهایی پیشرفته مجهز است که اگر شما بخواهید بیش از یک بار عضو شوید مچ شما را می گیرد !**

**خوب حاال وقتی وارد صفحه یا همان اکانتتان می شوید با بعضی گزینه ها در سمت چپ روبه رو می شوید که شما را با این گزینه ها آشنا می کنم:Information User: شامل اطالعات شخصی شماست شما با کلیک بر روی این گزینه وارد اطالعات شخصی خودتان می شوید و اگر خواستید آنها تصحیح کنید .Account Delete: این گزینه باعث حذف شدن اکانت شما می شود! به شما توصیه می کنم که هیچ وقت روی این گزینه کلیک نکنید چون در صورت حذف شدن اکانت شما تمام پولهایی راکه به دست آورده بودید نیز از بین می رود .**

**یک سوال مهم که ممکن است برایتان پیش بیاید این است که چگونه زیر مجموعه به دست آوریم؟**

**خوب برای این کار یک لینک دعوت به شما داده اند که در باال به ان اشاره کرده ام . هر کس که روی لینک شما کلیک کرده و ثبت نام کند در ردیف اول زیر گروهایتان قرار می گیرد و هرکس که روی لینک زیر گروهایتان کلیک کند و ثبت نام کند در ردیف دوم زیر گروهایتان قرار می گیرد و این روند ادامه دارد تا شش مرحله .**

**نکته بسیار مهم که کار شما را راحت می کند :**

**شما می توانید برای خودتان یک وب الگ به طور رایگان درست کنید. شما با درست کردن**  وبلاگ میتوانید لینک دعوت تان را در آن قرار دهید برای این کار کل مطالب وبلاگ من را کپی کنید و به **جای لینک من لینک خودتان را در وب الگ تان قرار دهید و به هر کسی که می رسید آدرس وب الگتان** 

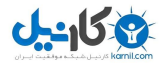

**را به او بدهید تا با خواندن مطالب وبالگ تان اقدام به عضو شدن از طریق لینک شما بکند. البته حتما باید به دوستانتان بگویید که فقط از طریق لینک دعوت شما عضو شوند تا به عضویت درآیند چون برای عضویت در این سایت حتما باید از طریق لینک دعوت کسی عضو شد که این یکی از سیاست های سایت greenhorse است. شما برای درست کردن وبالگ می توانید به سایت های بالگفا یا میهن بالگ و . . . مراجعه کنید.**

**نکات مهم :**

**-۱ میتوانید هنگام چت کردن به تبلیغ بپردازید که بسیار هم موثر می باشد .**

**-٠ همچنین می توانید وبالگی همانند وبالگ من درست کنید و مطالب من را کپی کنید و به جای لینک دعوت من لینک دعوت خودتان را در آن قرار دهید .**

**-٣سعی کنید از کافی نت عضو نشوید زیرا اگر فرد دیگری از همان کامپیوتر عضو شود اکانت شما باطل میشود.**

**مزیت های Horse Green نسبت به گلد کوئست ) و امثال آن ( ) توجه به این نکته الزمه که هیچ شباهتی بین این دو سیستم وجود نداره . در واقع فقط به حرف نحوه کار هردوشون Network Marketing ه . ولی این کجا و اون کجا !! من این قسمت رو واسه این اضافه کردم که انحراف ذهنیتون رو بطور کامل نابود کنم ! (-شما برای ثبت نام در گرین هورس هیچ پولی نمی پردازید وعضویت در گرین هورس رایگان است ولی در گلد کوئست شما باید مبلغ زیادی را بابت عضویت بپردازید تازه باید افراد را به صورت حضوری معرفی کنید و به این امید باشید که آیا طرف قبول بکند یا نه .**

**-شما با عضویت در سایت Greenhorse به اقتصاد کشورتان نیز کمک می کنید چون که باعث می شوید ارز وارد کشور شود .**

**و ممکن است ظرف مدت ۱یا ٠ ماه level <sup>۱</sup>level - <sup>٠</sup>level- <sup>٣</sup> شما کامل شود و شما ماهیانه -۱٩٩٩٩٩در Greenhorse شما زودتر می توانید زیر گروه یا عضو جمع کنید چون عضویت کامال رایگان است تومان حقوق بگیرید البته اگر فعال باشید بیشتر هم می شود ولی در گلدکوئست شما باید بنشینید و ساعت های فراوان را صرف توضیح دادن یا همان معرفی کردن بکنید تا شاید طرف قبول بکند یا نه .**

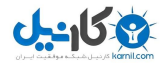

**خوب به نکات زیر توجه کنید :چکی که از طرف سایت )greenhorse )برای شما می آید را می توانید در بانک ملی یا بانک رفاه نقد کنید البته برای نقد کردن احتیاج به داشتن حساب ارزی ندارید که این خود یک مزیت خیلی بزرگ است . البته بانک مبلغ ٤ دالر )معادل ٣٦٩٩تومان( را برای کارمزد بر می دارد که زیاد هم مهم نیست.**

**این سایت حتما پول شما را می پردازد و اصال سایت کاله برداری نیست چون سایت Greenhorse یکی از سایت های بسیار ثروتمند و مورد اعتماد دنیا است و دولت های خارجی)خصوصا دولت امریکا( نیز از آن حمایت می کنند پس این گونه خیاالت را از سرتان بیرون کنید و به جمع کردن زیر مجموعه بپردازید.نکته بسیار مهم : هیچ وقت در یک کامپیوتر بیش از یک بار ثبت نام نکنید چون این سایت به** نرم افزار های فوق پیشرفته مجهز است و در صورتی که شما بیش از یک بار ثبت نام کنید اکانت شما با **همه پول هایتان باطل می شود .**

**شما باید برنامه tickerbar را حتما دانلود ونصب کرده باشید و هنگام استفاده از اینترنت آن را اجرا کنید چون اگر برنامه را نصب نکنید و هنگام استفاده از اینترنت آن را اجرا نکنید هیچ سودی به شما تعلق نمی گیرد .**

**اکثر دوستان فکر می کنند چون عضویت رایگان است پس حتما کاله برداری است ولی باید به شما بگویم که این طور نیست و سرمایه اصلی شما در این کار وقت شما است بله وقت شما حکم طال را دارد پس قدر وقت گرانبهایتان را بدانید .**

**شرکت گرین هورس یک کمپانی عظیم و ثروتمند است که در آمد آن میلیون ها دالر در روز است و این را مدیون اعضای خود است.**

#### **[http://tickerbar.info/join\\_now.ghc?r=364585401](http://tickerbar.info/join_now.ghc?r=364585401)**

 **.**

**سوال متداول و مهم : ممکنه بعضی از دوستان این سوال واسشون پیش بیاد که از کجا مطمئن باشیم گرین هورس پوالمون رو میفرسته ؟! در جواب باید بگم خود شرکت گرین هورس واسه اینکه این ضمانت رو به شما بده و خیالتون رو از این بابت راحت کنه گزینه account delete رو در اختیارتون گذاشته . یعنی شما میتونید حسابتون رو پاک کنید و با این کار کلی بیننده از سایت کم کنین . حاال فکر می کنید مدیرای گرین هورس انقد شعور ندارن که به خاطر چندر غاز پول بیان این همه بیننده رو از دست بدن ؟! یا واسه درک بهتر قضیه : اگه اون نفر باالیی پولش بدستش نمیرسید تا االن صبر کرده بود که من و شما بیایم عضو شیم ؟! معلومه که نه! تا حاال ۱٩٩ بار حسابش رو پاک کرده بود ! در نتیجه با یه حساب سر انگشتی به این نتیجه میرسیم که اگه شرکت پول اعضا رو نمیداد این همه بازدید کننده نداشت و . .** 

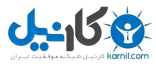

**از شما خواهش دیگری دارم و آن این است که یا عضو نشوید و یا اگر عضو شدید حتما ان را جدی بگیرید که %۱٩٩ جواب ان را می گیرید .**

**ترفند های جذب زیر مجموعه :مهمترین بخش این وبالگ را می خواهید بخوانید. پس خوب دقت کنید و کلمه ای را جا نیندازید.**

**٤ مرحله اساسی که برای موفقیت شما باید طی کنید و قصد آموزش آنها را دارم:**

**ثبت نام < فراگیری آموزشهای اولیه در کمتر از ۱۰دقیقه < ساخت یک وبالگ < تالش برای افزایش بازدید**

**ابتدا باید بدانید که وظیفه شما فقط و فقط زیرمجموعه گیری نیست. بلکه آموزش صحیح و بنیان نهادن افرادی قوی است که بتوانند راه شما را ادامه دهند. پس همانطور که وظیفه ی من جواب دادن با حوصله به سؤاالت شما می باشد وظیفه شما نیز در مقابل دیگران همین است. و برای این کار باید مطالب این وبالگ را کامالً یاد بگیرید. سپس آن را به دیگران ارائه دهید. فضای مورد نیاز برای این کار داشتن یک وبالگ است.**

**آموزش اولیه:ابتدا باید بدانید چگونه وارد فضای کاری خود شوید. ابتدا به سایت گرین هورس بروید و قسمت لوگین اعضا را کلیک کنید. ایمیل و پسورد خود را وارد کرده و اینتر بزنید. این فضای کاری شما هست. نوشته ی قرمز رنگ را ببینید:have You ٩downline your in members : به این معنی که شما هنوز زیرمجموعه ندارید.**

**وسط صفحه را نگاه کنید:**

**ID Referral™ TickerBar: این گزینه آی دی شما در گرین هورس را نشان میدهد . مثال آی دی من ٠٣٤٦٩۰٣٩۰میباشد.**

**Earnings Total Your: مجموع کل پورسانتهای گرفته شده را نشان میدهد.Years This Earnings: میزان درآمد شما در سال جاری.Earnings Months This: میزان درآمد شما در ماه جاری.Earnings s'Today: میزان درآمد شما در امروز.Amount Total Paid: مجموع پورسانتهای پرداختی به شما.Balance Account: میزان پورسانتهای باقیمانده که هنوز دریافت** 

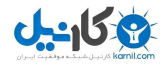

**Your Automatic .شما زیرمجموعه افراد تعداد :People in your downline.نکردید is URL Referral: لینکی که باید به دیگران عرضه کنید تا دیگران با کلیک روی آن و ثبت نام زیرمجموعه شما شوند.**

**جدول آبی رنگ پایین صفحه هم نشان دهنده ی موقعیت افراد زیر مجموعه شماست. مثالً اگر کسی زیرمجموعه شما شود در خانه ۱ قرار میگیرد و اگر کسی زیرمجموعه ی زیرمجموعه شما شود در خانه ٠ قرار میگیرد که نفر دوم زیر مجموعه شما نیز می باشد.**

**سمت چپ صفحه را نگاه کنید:information Account: اطالعات مربوط به اکانت شما شامل میزان پورسانت و تعداد زیرمجموعه ها و ... )همین صفحه ای که در آن هستید(FAQ: سواالت متداول کاربران. )نسخه فارسی در وبالگ موجود می باشد(TickerBar ™options: تنظیمات برنامه تیکر بار ) انتخاب نوع تبلیغاتی که می خواهید ببینید(TickerBar Download™: دانلود برنامه تیکربار به حجم ۰٩٩ کیلوبایت.Webmasters: در این قسمت مدیران سایت یا وبالگ میتوانند بنرهای گرین هورس را بگیرند که مقصد این بنرها لینک مربوط به ثبت نام از طریق شماست. البته میتوانید هر آدرس دلخواه دیگری به آن بدهید.Information User: اطالعات پروفایل شما. مثل آدرس منزل و شماره تلفن و ... اگه هرکدام از مشخصات شما مثل آدرس تغییر کرد، از طریق این میتوانید آن را اصالح کنید.account Delete: اکانت شما را حذف میکند. )استعفا!(Logout: خارج شدن از فضای کاری.Home: سایت گرین هورس.**

**چگونه کسی را زیرمجموعه خود کنید؟!! خیلی ساده ! شما باید با روشهای گوناگون URL Referral خود را به دیگران عرضه کنید. مثالً لینک ریفرال شما اینگونه است:**

**[http://tickerbar.info/join\\_now.ghc?r=XXXXXXXXX](http://tickerbar.info/join_now.ghc?r=364585401)**

**که جای ایکس های آخر، عدد آی دی مربوط به شما قرار دارد.**

**سه شرط الزم )نه کافی( برای جذب زیر مجموعه عبارتست از:**

**ـ داشتن اطالعات کافی )یعنی مطالعه آموزشها در این وبالگ(**

**ـ دسترسی آسان اعضا به شما ) داشتن وبالگ – آیدی یاهو برای پشتیبانی (**

**ـ تالش برای افزایش بازدید ) به وسیله سیستمهای تبلیغاتی و افزایش رتبه در موتورهای جستجو (**

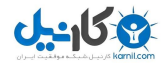

**اکنون نوبت به ترفندهای جذب زیرمجموعه می رسد. که در دو بخش ساخت وبالگ و افزایش بازدید ارائه می شود.**

**می خواهم طبق جدول پورسانت گیری گرین هورس که در قسمت »معرفی شرکت گرین هورس« درج شده است، مدت زمان الزم برای رسیدن به پورسانت میلیونی را تخمین بزنیم.**

**این نکته را همه می دانیم که اعضای جدید گرین هورس باید ۱٩نفر اولیه را در مدت ٦٩ روز یا دو ماه پیدا کنند.**

**اگر واقع بین باشیم: با توجه به اینکه روند رشد مجموعه یکنواخت نخواهد بود و با توجه به فرهنگ حاکم بر جامعه و همچنین این که %٦٩ کاربران شبکه، اینترنت را فقط چت می دانند، پی می بریم که برای رسیدن به رقمهای میلیونی واقعاً باید عرق ریخت. پس برای اینکه تالش شما بی ثمر نباشد و مجموعه تان قادر به رشد باشد شما باید سعی کنید ماهیگیری را یاد بدهید نه اینکه ماهی را در دهان زیر مجموعه خود بگذارید !**

**من در اینجا به شما قول می دهم اگر تالش کافی کنید و ترفندهای جذب زیرمجموعه را خوب اجرا کنید و خیلی هم بدشانس باشید در ٤ تا ٦ ماه آینده به رقمهای میلیونی برسید. فقط و فقط به خود شما بستگی دارد که چقدر برای خودتان و این کار ارزش قائل باشید.**

**افرادی که در نصب برنامه bar ticker دچار مشکل میشوند: جای دیرکتوری فایل رو عوض کنید ) یعنی مثالْ از درایو C به D منتقل کنید( و دوباره هنگام اتصال به اینترنت نصب کنید.**

**)) نکته ای در مورد bar ticker : مواقعی پیش می آید که فایل تیکر بار را از سیستم )Uninstall ) یا پاک کردید و بعد برای)install )یا راه اندازی مجدد دچار مشکل می شوید وخطا نشان می دهد که برای حل آن اول باید فایل UnDeploy ازپوشه یا فولدر )WINDOWS )سیستم حذف کنید بعد مجددا تیکر بار را راه اندازی کنید تا مشکلتان برطرف شود .یا در بعضی اوقات در هنگام نصب فایل پیام خطا می دهد که در بعضی اوقات برنامه های امنیتی متصل به سیستم یا فایلهای حذف شده ویندوز یا ویروسهای موجود تداخل در دانلود و اجرای برنامه می کنند شاید باعث خاموش شدن سیستم هم شوند که باید ویندوز جدید بریزید و کار خود را دنبال کنید الیته تا میتوانید قبل از ثبت نام سعی کنید از سالمت سیستم خود مطلع باشید یعنی مطمن ازاینکه از ویروس و خطا و فایلهای حذف شده ویندوز عاری باشد پس قبل از ثبت نام سیستم را ویندوز جدیدبریزید یا تعمیر کنید و سیستمهای امنیتی بی** 

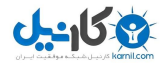

**ارزش به آن اضافه نکنید. در واقع آنتی ویروس سیتم شما گاهی مشکل سازه . می تونید موقع نصب تیکر بار غیر فعال یا پاکش کنید و بعد دوباره انتی ویروس نصب کنید. ((**

#### **[http://tickerbar.info/join\\_now.ghc?r=364585401](http://tickerbar.info/join_now.ghc?r=364585401)**

**توجه داشته باشید در صورتی که تیکربار را هنگام اتصال به اینترنت اجرا کنید٬ اکانت شما معتبر میشود.**

#### **[همین االن عضو شو](http://tickerbar.info/join_now.ghc?r=364585401)**

**سؤاالت متداول مهم :**

**۱( آیا من میتوانم چندین اکانت داشته باشم؟ این موضوع کامالً ممنوع و بطور شدید کنترل میشود. اقدام و مبادرت در ایجاد چندین اکانت به منزله ی حذف شما از سیستم و تسلیم پورسانتهای شما به نفع گرین هورس می باشد.**

**٠( من کی به پورسانت میرسم؟ هنگامی که حساب شما به \$٠٩ درماه رسید. برای کاربران امریکایی .\$٦٩ ٦٩روز بعد از درخواست چک.**

**٣(من میتونم از سیستمهای دیگه ای که درآمدزا هستند استفاده کنم؟ بله. تیکربار تنها یک برنامه است که قسمت کوچکی از باالی مانیتور شما را میگیرد. و روی بنرها و دیگر سیستمها تأثیر نمیگذارد.**

**٤( سن الزم جهت شرکت در این سیستم؟ ۱١ سال به باال. افراد بین ۱٣ تا ۱١ با اجازه از والدین.**

**۰(آیا کلیک روی تبلیغات موجودی مرا افزایش می دهد؟ خیر. این لینکها صرفاً جنبه ی تبلیغات دارند و اگر لینکی را مورد عالقه دیدید کلیک کنید.**

**٦(آیا تیکربار بر سیستم عامل مکینتاش کار میکند؟ فعالً نه.**

**۷( دارندگان webTV چطور؟ آنها هم نمی توانند.**

**١(آیا از تیکربار میشود در یک کامپیوتر دیگر استفاده کرد؟ بله.**

**قوانین گرین هورس**

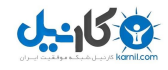

**۱( کسی به هیچ عنوان حق ثبت نام بیش از یک بار از طریق یک کامپیوتر را ندارد و مبادرت در این کار به معنای حذف همیشگی اکانت و آی پی شما از سیستم گرین هورس خواهد بود. پس خواهر و برادر شما نمی توانند که از طریق کامپیوتر شما عضو شوند.**

**٠( دانلود و اجرای برنامه تیکربار جهت معتبر شدن اکانت شما الزامی است. مکان مورد استفاده از برنامه مهم نیست یعنی برنامه را میتوانید در هر کامپیوتری اجرا کنید. ) این برنامه فقط برای شماست .به عبارتی منحصر به فرد است (**

**٣( به کسانی که به تنهایی عضو شده اند پورسانت تعلق نمی گیرد٤.( کلیک بر روی آگهی ها به معنای افزایش پورسانت نخواهد بود.**

**۰( مهلت برای پیدا کردن ۱٩ نفر ٦٩روز خواهد بود.**

**٦( مشخصات باید صحیح و مطابق شناسنامه وارد شود.**

**۷( به ازای هر یک ساعت اتصال تیکربار به اینترنت شما ۱ سنت دریافت میکنید. البته در آمد شما از این راه نیست ! پورسانت به ازای جذب زیرمجموعه راه اصلی در آمد زایی شماست . پس ذهن خود را متوجه این موضوع کنید.**

**١( برای جذب زیرمجموعه باید لینکی که از شرکت میگیرید به روشهای گوناگون به دیگران عرضه کنید.**

**٠( برای دریافت حقوق، باید پورسانت هایتان به حد نصاب برسد. یعنی برای امریکاییها \$٦٩ و برای دیگر مردم جهان .\$٠٩ آنگاه لینک مربوط به سفارش چک برای شما فعال خواهد شد.**

**۱٩( چکها متعلق به بانک BANK MANHATTAN CHASE میباشد که شما میتوانید در بانک ملی یا رفاه آن را پاس کنید**

**در یک کالم ؛ چرا گرین هورس برتر است؟**

**\_ عضویت کامالً رایگان**

**\_ ارسال پورسانت ها به آدرس منزل شما**

**\_ عدم خروج ارز از کشور**

**\_ چکها متعلق به BANK MANHATTAN CHASE طرف قرار داد بانکهای ملی و رفاه**

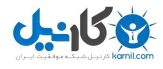

**\_ عدم نیاز به تعادلسازی یا توازن سازی یا تناسب سازی در زیر مجموعه گیری ) به این معنی که در زیرمجموعه گیری طرف چپ یا راست نداریم بلکه زیرمجموعه مرحله ای میباشد (**

**لینک ورود به سایت گرین هورس و ثبت نام:**

**[لینک عضویت](http://tickerbar.info/join_now.ghc?r=364585401)**

**افرادی که نباید به ما بپیوندند!:**

**۱( افرادی که فکر می کنند اگر ثبت نام کنند کاله بزرگی سرشون رفته و زندگیشون به باد می رود. درصد کالهبرداری صفر است چون ثبت نام رایگان است و بسیاری از افراد که زودتر این شرکت را شناخته اند، پورسانتهای بسیاری گرفته اند.**

**٠( افرادی که در گذشته سنتی خود مانده اند و آینده را باور ندارند.**

**٣( افراد بدبینی که نیمه خالی لیوان را میبینند.**

**٤( افرادی که می خواهند یک شبه به پولهای هنگفت برسند.**

**۰( افرادی که اعتماد به نفس ندارند.**

**٦( افرادی که تنبلی خود را به شرایط روزگار یا شرایط آب و هوایی ! یا حکمت اسرار آمیز خداوند ربط می دهند. حکمت خداوند متعال این است که افراد تنبل به هیچ موفقیتی نرسند.**

**۷( افرادی که شهامت کارهای جدید را ندارند**

**فرصت رو از دست ندید ! به هیچ وجه شک به دل خودتون راه ندید ! مصمم عضو بشید و شروع کنید .**

#### **[لینک عضویت](http://tickerbar.info/join_now.ghc?r=364585401)**

**لینک عضویت و ایمیل خود و زیر مجموعه هایتان را برای ما ارسال کنید تا به شما کمک کنیم . . . ) کسانی که از طریق این وبالگ عضو شدن یا جزء گروه ما هستن (**

**بعد از کامل شدن ۱٩ نفر زیرمجموعه شما با کمک به زیر مجموعه های گروه خود و دادن لینک آنها به دوستانتان زیر گروه زیر دست خود را کامل کنید.**

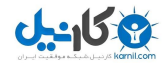

**و در آخر اینکه بسیاری مانند شما در این سایت عضو شدند اما به دلیل فکر فرد گرایانه ای که داشتند موفق نبودند این کار کامال گروهی است. یادتون نره!**

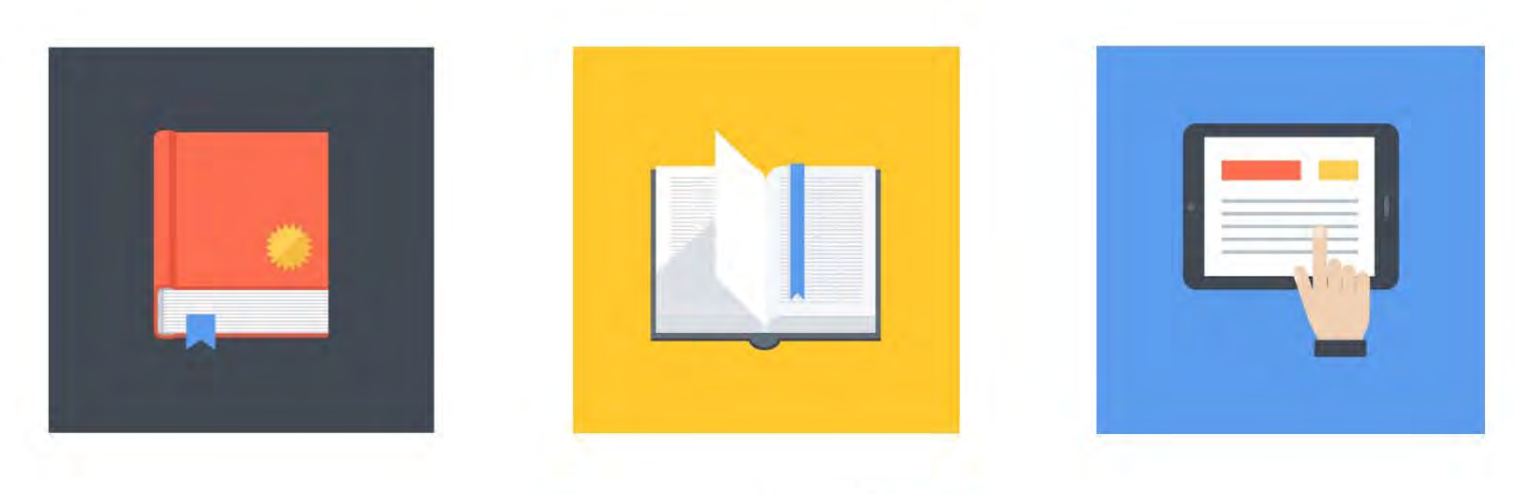

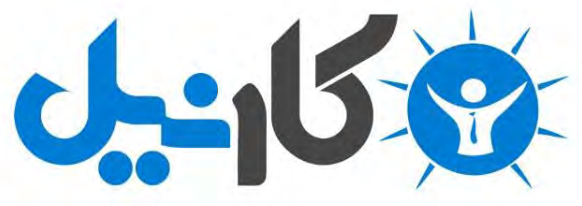

**آیا می دونستید لذت مطالعه و درصد یادگیری با کتاب های چاپی بیشتره؟ کارنیل )محبوب ترین شبکه موفقیت ایران( بهترین کتاب های موفقیت فردی رو برای همه ایرانیان تهیه کرده**

**از طریق لینک زیر به کتاب ها دسترسی خواهید داشت**

### **www.karnil.com**

**با کارنیل موفقیت سادست، منتظر شما هستیم**

## **A Karnil @ Karnil.com**

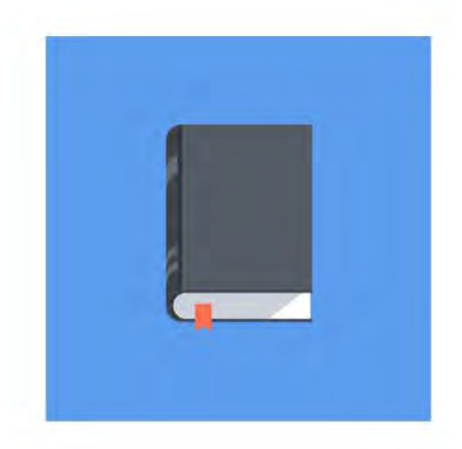

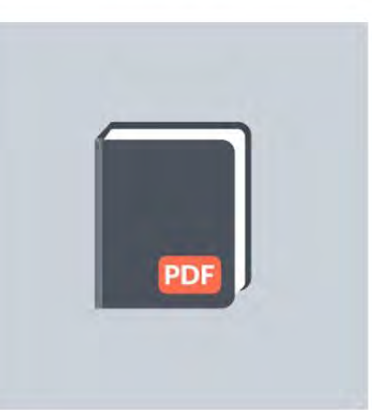

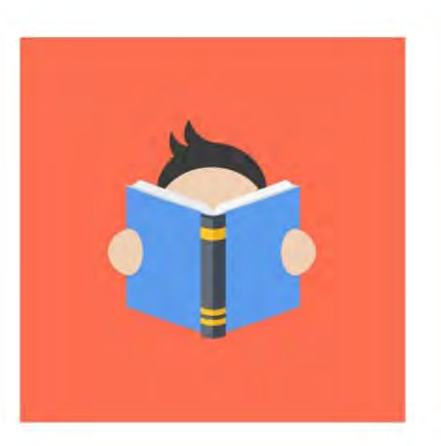